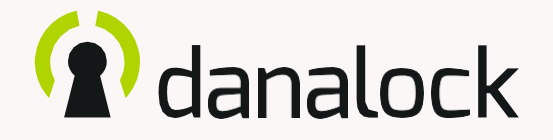

# Danalock<sub>V3</sub> – uživatelská příručka k aplikaci – průvodce funkcemi

 Pro více informací o výrobcích Danalock a dalších příručkách navštivte naše webové stránky [www.danalock.com](http://www.danalock.com/)

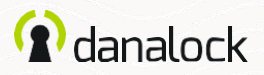

### Funkce Danalock V3

Aplikace Danalock funguje jako hlavní ovládací prvek pro všechny výrobky Danalock\*.

Jděte na App Store nebo Google Play a stáhněte si aplikaci.

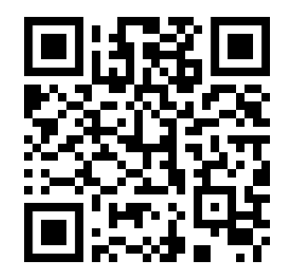

App Store Google Play

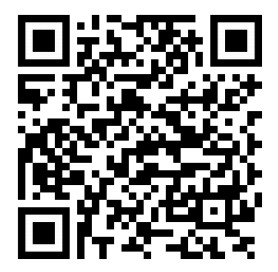

<https://itunes.apple.com/dk/app/danalock/id768685462> <https://play.google.com/store/apps/details?id=dk.polycontrol.ekey>

 *\*Chytrý zámek DanalockV3 HomeKit a jeho funkce jsou spravovány aplikací HomeKit od společnosti Apple.*

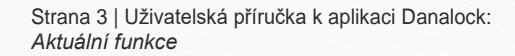

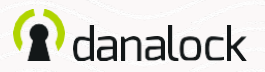

# Aktuální funkce

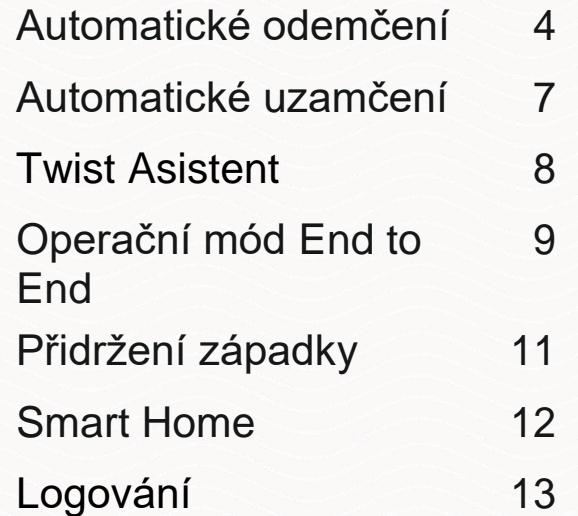

<span id="page-3-0"></span>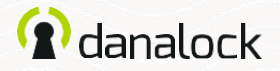

### Automatické odemčení

S funkcí*Automatické odemčení*detekujezámek Danalock V3Váš příjezd a odemkne dveře, jakmile dorazíte domů.

Funkce *Automatické odemčení* používá GPS zónové monitorování (geofencing), aby zjistila, že jste přijeli domů. Když vstoupíte do*Zóny automatického odemčení*,která může být vzdálena 50 až 1 000 metrů (164 až 3 281 stop) od Vašeho zámku, aplikace Danalock začne hledatVáš zámek Danalock V3 a odemkne ho, pokud budete v dosahu Bluetooth® .

Poté, co aplikace Danalock odemkne Vaše dveře, nebude provádět žádné další akce*Automatického odemčení*, dokud úplně neopustíte*Zónu automatického odemčení* a nezadáte ji znovu.

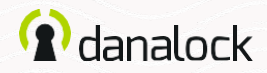

### Nastavení *Automatického*

*odemčení* Ujistěte se, že jste v blízkosti Vašeho zámku Danalock V3 a máte zapnuty služby určování polohy. Přejděte ve Vaší klíčence v aplikaci na zámek, který chcete nastavit a stiskněteNASTAVENÍ. V nabídce Nastavení stiskněte AUTOMATICKÉ ODEMČENÍ a posuňte posuvník na zapnuto. Aplikace nyní určí Vaší domovskou polohu a ukáže Vám v mapě zónu monitorování. Stiskněte ULOŽIT, čímž odsouhlasíte *Zónu automatického odemčení*.

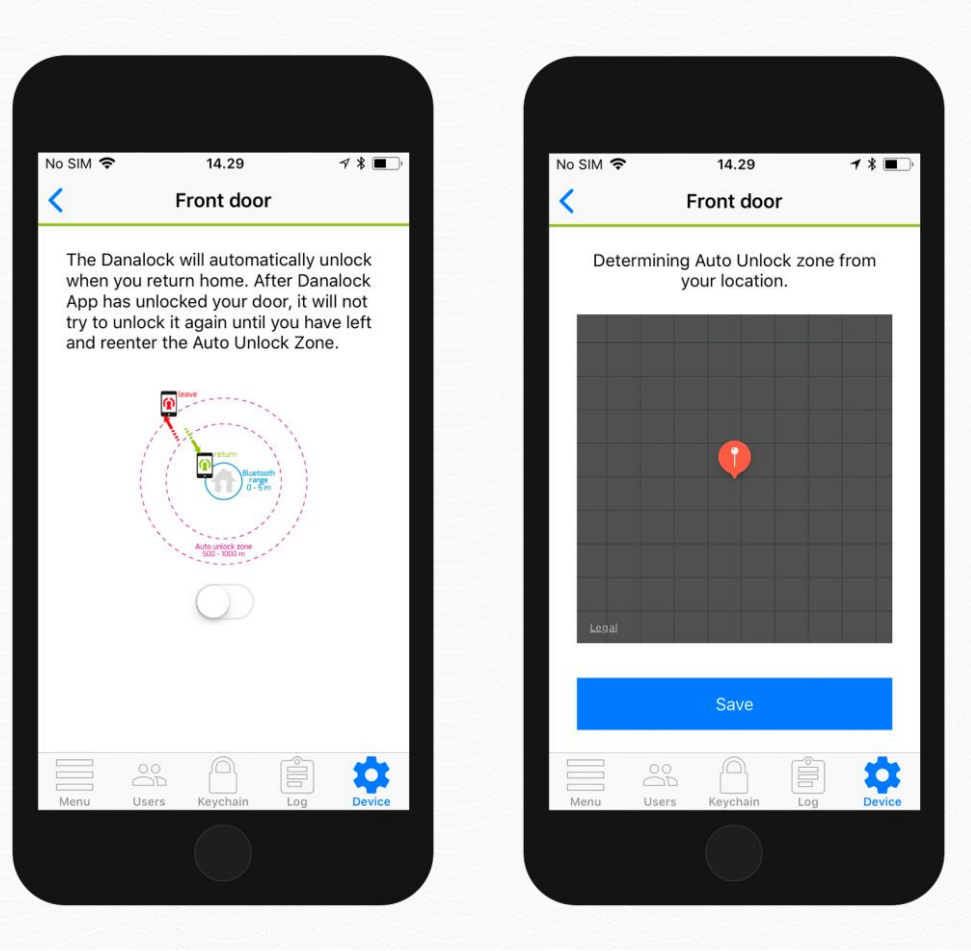

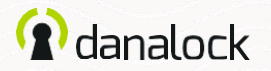

### Nastavení *Automatického odemčení (pokračování)*

V nabídce Nastavení *Automatického odemčení* můžete dále nakonfigurovat *Automatické odemčení* tak, aby vyhovovalo Vašim potřebám. Můžete změnit rádius zónového monitorování a nastavit nová nebo ukončit původní oznámení.

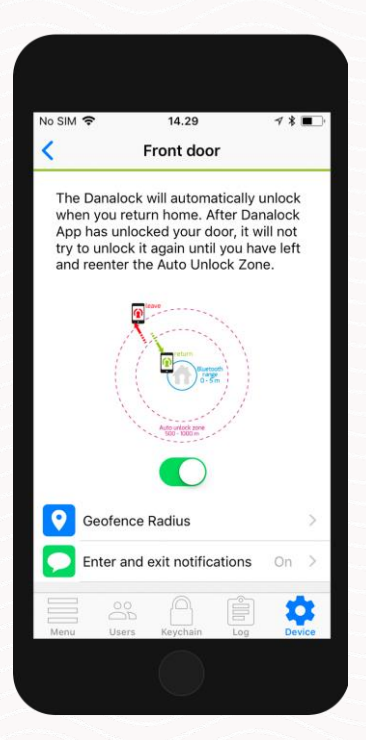

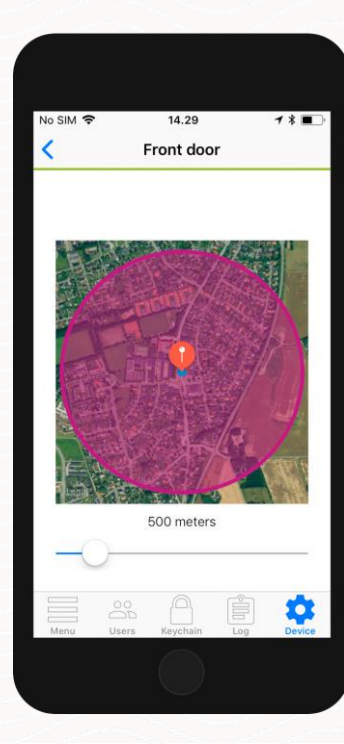

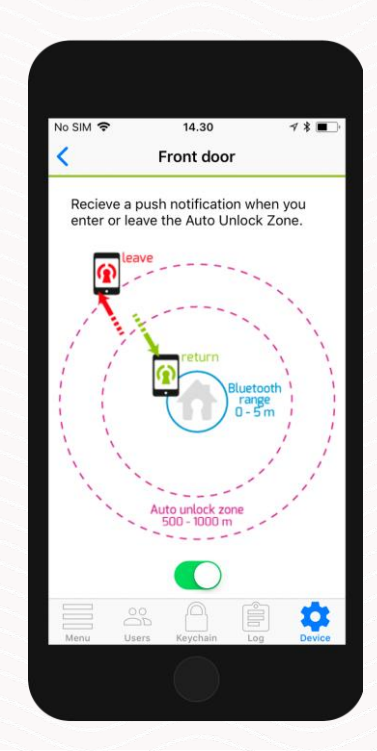

<span id="page-6-0"></span>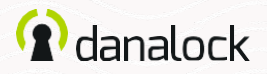

# Automatické uzamčení

S funkcí*Automatické uzamčení* zámek DanalockV3 automaticky zamkne dveře, a to po uplynutí nastavené doby od jejich odemčení. Můžete určit dobu, po kterou má zámek Danalock V3 počkat, než dveře zamkne.

### Nastavení automatického uzamčení

Ujistěte se, že jste v blízkosti Vašeho zámku Danalock V3. Přejděte ve Vaší klíčence v aplikaci na zámek, který chcete nastavit a stiskněte NASTAVENÍ. V nabídce Nastavení stiskněte AUTOMATICKÉ UZAMČENÍ a posuňte posuvník na zapnuto. Aplikace zobrazí posuvník, který Vám umožní spravovat, s jakým zpožděním se zámek Danalock V3 automaticky zamkne.

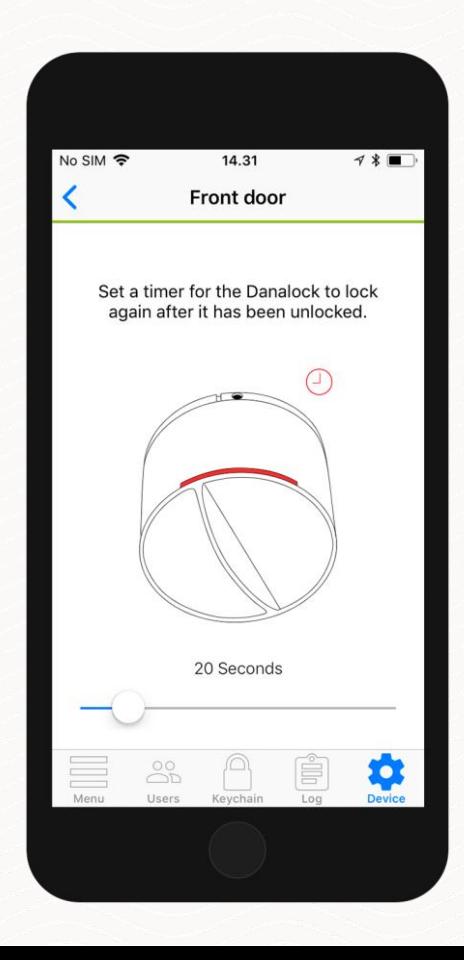

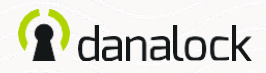

### Twist asistent

*TwistAsistent* za Vás otočí knoflíkem a odemkne zámek. Když začnete otáčet knoflíkem, zámek DanalockV3 za Vás převezme ovládání zámku.

#### Nastavení *Twist Asistenta*

Když nastavujete *Twist Asistenta*, ujistěte se, že jste v blízkosti Vašeho zámku Danalock V3. Přejděte ve Vaší klíčence v aplikaci na zámek Danalock V3 a stiskněte NASTAVENÍ. V nabídce Nastavení stiskněte ½ a posuňte posuvník na zapnuto.

<span id="page-7-0"></span>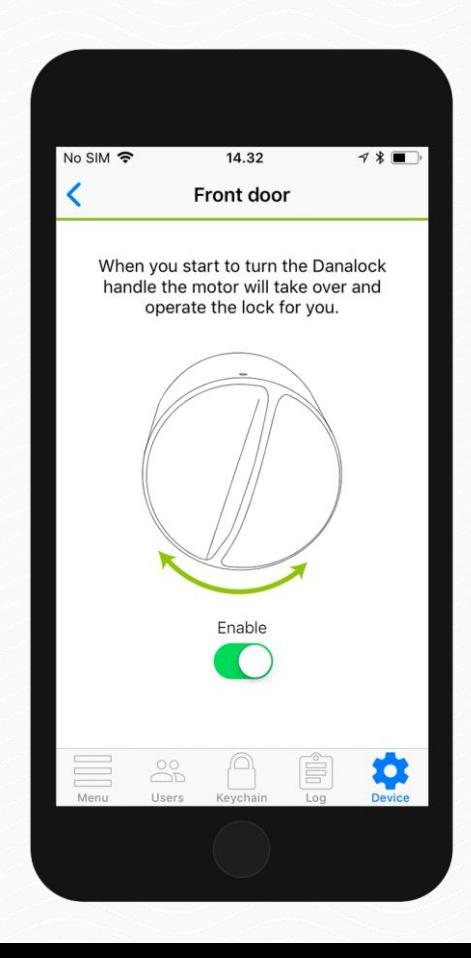

<span id="page-8-0"></span>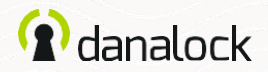

# Operační mód End to End

Operační mód *End toEnd* je určen k podpoře určitého typu zámku, u kterého není propojena vnější a vnitřní část cylindrické vložky. To znamená, že otočení klíčem neotočí zámkem, což neumožní zjistit, zda jsou dveře zamčeny nebo odemčeny.

V tomto módu zámek Danalock V3 ovládá cylindrickou vložku otočením v jednom směru, dokud nedosáhne konce. To také znamená, že zámek Danalock V3 není schopen v tomto módu zobrazit aktuální stav zámku.

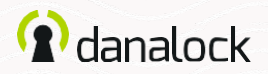

### Potřebuji operační mód *End to End*?

Pro otevření dveří vložte klíč a otočte s ním. Jestliže se knoflík otáčí a druhá, vnitřní strana dveří s klíčem se neotáčí, pak je třeba povolit operační mód *End to End*.

#### Nastavení operačního módu*EndtoEnd*

Ujistěte se, že jste v blízkosti Vašeho zámku Danalock V3, a že je zámek kalibrován. Přejděte ve Vaší klíčence v aplikaci na zámek Danalock V3 a stiskněte NASTAVENÍ. V nabídce Nastavení stiskněte END TO END a posuňte posuvník na zapnuto.

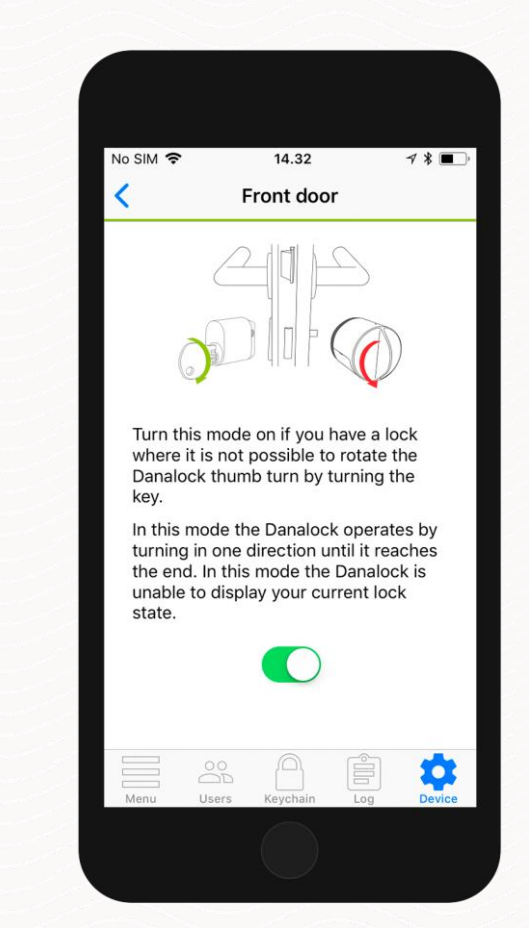

<span id="page-10-0"></span>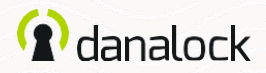

# Přidržení západky

S touto funkcí může zámek Danalock V3 otevřít dveře bez použití vnější kliky.Zámek DanalockV3 přidrží západku po odemčení dveří tak, aby umožnil vstup bez otočení kliky.

#### Nastavení *Přidržení západky*

Ujistěte se, že jste v blízkosti Vašeho zámku Danalock V3. Přejděte ve Vaší klíčence v aplikaci na zámek Danalock V3 a stiskněte NASTAVENÍ. V nabídce Nastavení stiskněte PŘIDRŽENÍ ZÁPADKY a posuňte posuvník na zapnuto. Aplikace zobrazí posuvník, který Vám umožní spravovat, s jakým zpožděním zámek Danalock V3 automaticky uvolní západku.

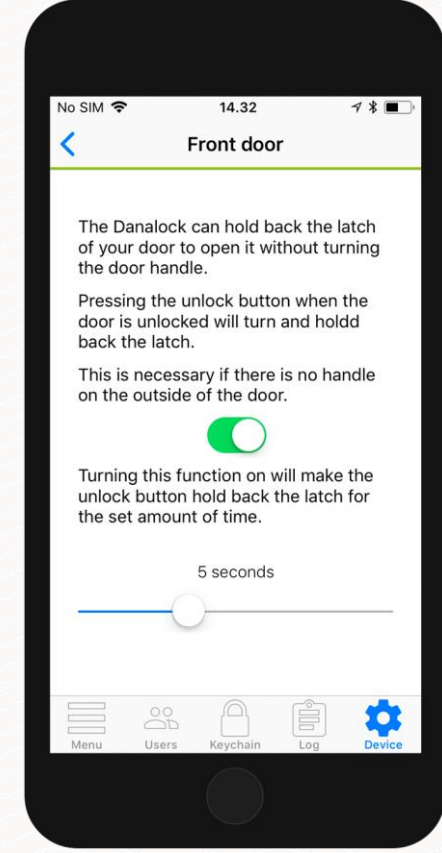

<span id="page-11-0"></span>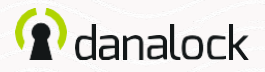

## Smart Home

V sekci*SmartHome*uvidíte seznam chytrých domácích integrací, se kterými může být Váš zámek Danalock V3 spárován.

#### Zigbee / Z-Wave

Pokud používáte zámek DanalockV3ve verzi Zigbeenebo ve verziZ-Wave, budete ho muset propojit s Vaší Smart home řídící jednotkou ještě předtím, než bude připraven k použití. Zámek Danalock V3 můžete k řídící jednotce připojit kliknutím na příkaz nebo přes aplikaci.

V nabídce Nastavení pro Váš zámek Danalock V3 stiskněte SMART HOME a vyberte Zigbee/Z-Wave. Pro nastavení zámku Danalock V3 do inkluzivního módu stiskněte START. Jakmile začne Váš zámek Danalock V3 blikat zeleně, je v inkluzivním módu a máte tak 30 vteřin na jeho spárování s řídící jednotkou.

<span id="page-12-0"></span>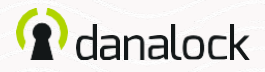

# Logování

V *Logování* můžete sledovat používání zámku Danalock V3.

Můžete vidět detailní seznam osob, které přistupovaly k Vašemu zámku. Ikonka vlevo indikuje, o jaký druh aktivity šlo, datum a čas.

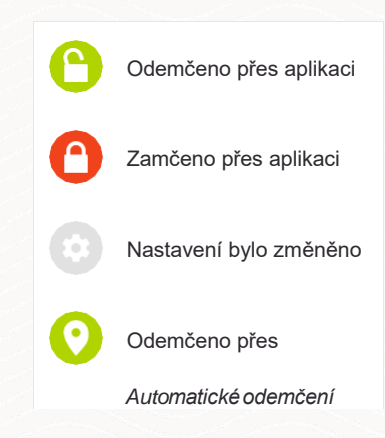

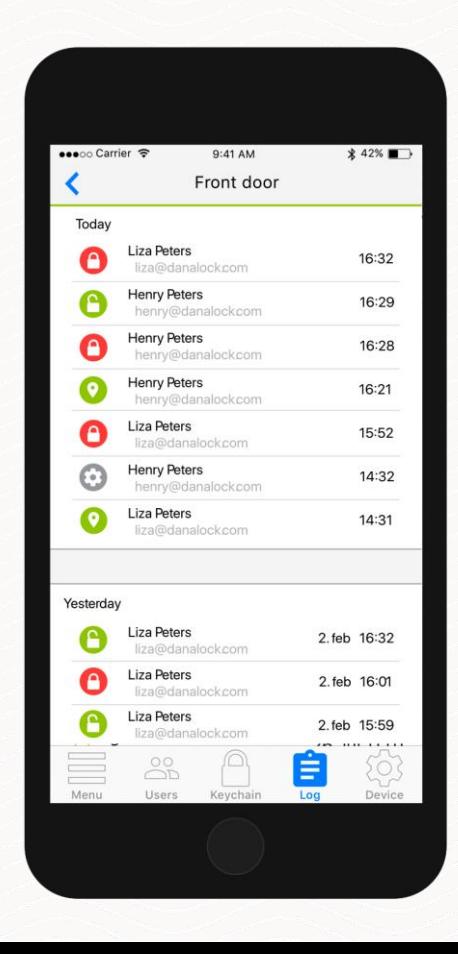

Pro vice informací o výrobcích Danalock a dalších příručkách navštivte naše webové stránky

[www.danalock.com](http://www.danalock.com/)